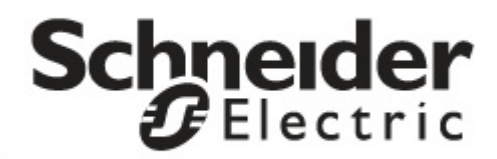

# **Installation und Betrieb**

# **Smart-UPS™SR1 Unterbrechungsfreie Stromversorgung**

**SR13KXIET**

**SR16KXIET**

**220/230/240 VAC Tower**

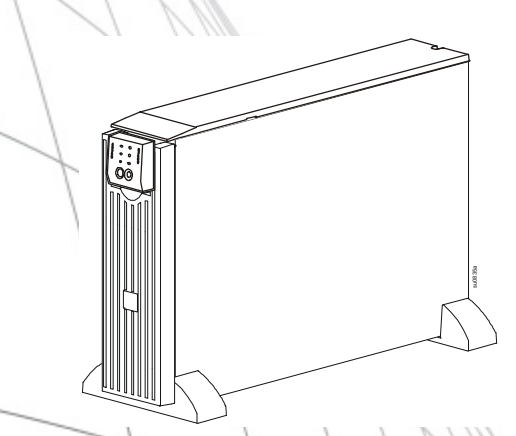

**Nicht zur Verwendung durch Verbraucher bestimmt**

# **Smart-UPS™ SR1**

# **Unterbrechungsfreie Stromversorgung**

**3000/6000 VA 220/230/240 VAC Tower**

**Deutsch**

## **EINFÜHRUNG**

Die Schneider Electric Smart-UPS™ SR1 ist eine leistungsstarke unterbrechungsfreie Stromversorgung (USV). Die USV schützt elektronische Geräte vor Netzausfällen, Versorgungsnetz-Überlastungen, Spannungsabfällen und Spannungsstößen sowie vor kleineren Schwankungen im Stromnetz ebenso wie vor größeren Störungen. Darüber hinaus versorgt die USV angeschlossene Geräte per Akku weiterhin mit Energie; bis wieder eine verlässliche Netzversorgung besteht oder die Akkus erschöpft sind.

Diese Bedienungsanleitung ist auf der beiliegenden Dokumentation-CD und auf der Website von Schneider Electric unter www.schneider-electric.com verfügbar.

#### **WICHTIGE SICHERHEITSINFORMATIONEN**

Lesen Sie die Anweisungen sorgfältig durch, um sich mit dem Produkt vertraut zu machen, bevor Sie versuchen, es zu installieren, zu bedienen, zu reparieren oder zu warten. In diesem Handbuch bzw. auf dem Produkt sind hin und wieder die folgenden speziellen Hinweise zu sehen, die Sie vor potenziellen Gefahren warnen oder Ihre Aufmerksamkeit auf Informationen richten sollen, die eine Vorgehensweise verdeutlichen oder vereinfachen.

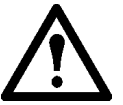

**Wenn zusätzlich zu einem Sicherheitskennzeichen mit einem Gefahren- oder Warnhinweis dieses Symbol zu sehen ist, wird auf eine Gefahr hingewiesen, die bei Nichtbeachtung der gegebenen Anweisungen zu Verletzungen oder Beschädigung des Produkts führen kann.**

**A** VORSICHT

**VORSICHT** zeigt eine potenziell gefährliche Situation an, die, wenn sie nicht verhindert wird, zu Beschädigung der Ausrüstung oder einer kleineren bis mittelschweren Verletzung **führen kann**.

**VORSICHT**

**VORSICHT** zeigt eine potenziell gefährliche Situation an, die, wenn sie nicht verhindert wird, zu Beschädigung der Ausrüstung oder einer Verletzung **führen kann**.

**Lesen Sie sich bitte ALLE Sicherheitsanweisungen in diesem Leitfaden aufmerksam durch und halten Sie sie strikt ein. Die Nichteinhaltung der Sicherheitsanweisungen und Warnhinweise kann Verletzungen oder eine Beschädigung der Anlage zur Folge haben.**

**Jegliche Änderungen an der USV, die nicht ausdrücklich von Schneider Electric genehmigt wurden, können das Erlöschen der Garantie zur Folge haben.**

- Halten Sie sich an die einschlägigen Elektrovorschriften.
- Sämtliche Verdrahtung muss von einem qualifizierten Elektriker durchgeführt werden.
- Diese USV ist ausschließlich zur Verwendung in Innenräumen vorgesehen.
- Überzeugen Sie sich davon, dass die Lüftungsschlitze der USV nicht blockiert sind. Lassen Sie genügend Platz für eine ordnungsgemäße Belüftung.
- Die Batterielebensdauer beträgt in der Regel 2 bis 5 Jahre. Äußere Einflüsse können Auswirkungen auf die Batterielebensdauer haben. Durch hohe Umgebungstemperaturen, zu schwachen Netzstrom oder häufige Entladungen von kurzer Dauer verkürzt sich die Batterielebensdauer.
- Die Batterien sind sehr schwer. Entfernen Sie die Batterien, bevor Sie die USV in ein Rack einbauen.
- Modell- und Seriennummern befinden sich auf einer kleinen Plakette auf der Rückseite des Geräts. Bei einigen Modellen befindet sich am Gehäuse unter der Frontblende eine zusätzliche Plakette.
- Gebrauchte Batterien immer recyceln.
- **Recyceln Sie das Verpackungsmaterial oder bewahren Sie es zur Wiederverwendung auf.**

## *Abschaltung*

Die USV enthält Batterien und kann selbst dann noch Stromschläge abgeben, wenn sie vom Stromnetz abgetrennt ist. Vor der Installation der Anlage und vor etwaigen Wartungsarbeiten ist sicherzustellen, dass der Netzschalter des Systems ausgeschaltet ist (off), dass die internen Batterien herausgenommen und die externen Batterien für die Laufzeitverlängerung sowie die Verbindung zum Stromnetz abgetrennt wurden.

# **ALVORSICHT**

#### **SCHADEN AN DER AUSRÜSTUNG ODER AN PERSONEN**

- Halten Sie sich an die einschlägigen Elektrovorschriften.
- Die Verdrahtung muss von einem qualifizierten Elektriker durchgeführt werden.
- Vor dem Einbauen oder Auswechseln von Batterien Armbanduhren, Ringe und anderen Schmuck ablegen. Starke Kurzschlussströme durch leitfähige Materialien können schwere Verbrennungen verursachen.

#### **Bei Nichtbeachtung dieser Vorschrift kann es zu Schäden an der Anlage und kleinen bis mittelschweren Verletzungen kommen.**

#### *Elektrische Sicherheit*

- Der Schutzerdungsleiter für die USV führt den Leckstrom aus den angeschlossenen verbrauchenden Geräten ab. Ein isolierter Erdleiter ist als Teil des zur Stromversorgung der USV dienenden Abzweigstromkreises zu installieren. Dieser Leiter muss von derselben Stärke und mit demselben Isoliermaterial versehen sein wie die geerdeten und nicht geerdeten Zuleitungen des Abzweigschaltkreises. Hierfür ist ein grünes Kabel mit oder ohne gelben Streifen zu verwenden.
- Die Erdungsleitung ist am Wartungsgerät oder bei Stromversorgung über einen Abzweigstromkreis am Versorgungstransformator oder Generatormaschinensatz an die Erde anzuschließen.

#### *Batteriesicherheit*

.

- Batterien niemals verbrennen. Die Batterien könnten explodieren.
- Batterien niemals öffnen oder mutwillig beschädigen. Freigesetztes Elektrolyt schadet der Haut und den Augen und kann giftig sein.

#### *Sicherheit bei der Festverdrahtung*

- Stellen Sie sicher, dass alle Stromzweige (Netz) und Niederspannungs-(Steuer)-Stromkreise spannungslos und gesperrt sind, bevor in der Anschlussdose oder zur USV Kabel angeschlossen oder Anschlüsse hergestellt werden.
- Die gesamte Festverdrahtung muss zugentlastet sein.
- Sämtliche Öffnungen, die Zugang zu den Anschlüssen für die Festverdrahtung der USV bieten, sind abzudecken. Andernfalls kann es zu Verletzungen oder zu Schäden an der Anlage kommen.
- Die Stärke der Leitungen und Anschlüsse muss den geltenden Elektrovorschriften entsprechen.
- Sicherstellen, dass die Maximallast des Leitungsschutzschalters NICHT ÜBERSCHRITTEN wird.
- Wartung und Instandsetzung sind bei Verwendung von biegsamem Stahlpanzerrohr einfacher.

# **MERKMAL**

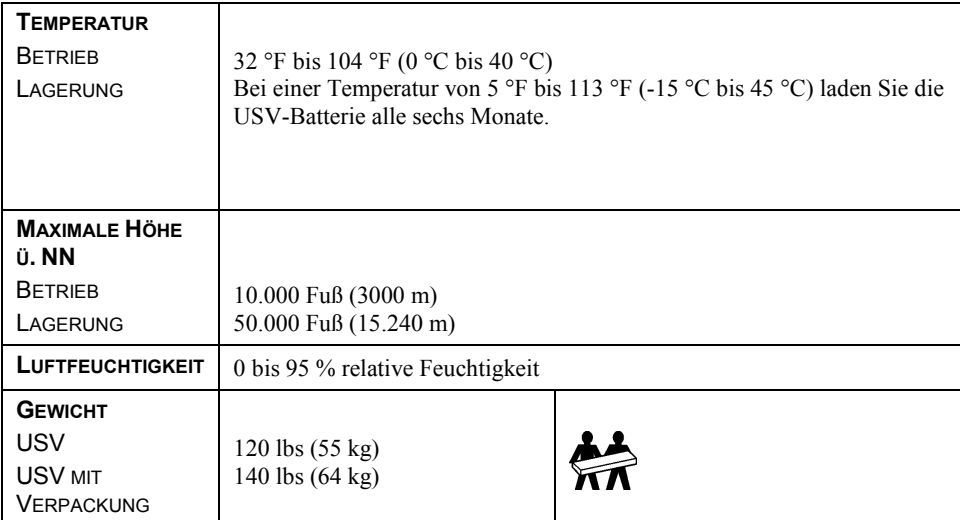

## **BESTANDSAUFNAHME**

Überprüfen Sie die USV nach Erhalt. Sollten Sie Schäden feststellen, benachrichtigen Sie Ihren Spediteur und Händler.

Überprüfen Sie den Packungsinhalt:

- USV (Batteriemodule getrennt)
- Frontblende
- Handbuch-Set, bestehend aus:
	- **Produktdokumentation,**
	- Garantie-Registrierungskarte
	- Dokumentations-CD
	- Serielles Kommunikationskabel

#### **INSTALLATION**

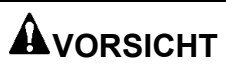

#### **SCHADEN AN DER AUSRÜSTUNG ODER AN PERSONEN**

- Die Anlage ist schwer. Halten Sie stets sichere Hebetechniken ein, die dem Gewicht der Anlage angemessen sind.
- Entfernen Sie die Batterien, bevor Sie die USV in ein Rack einbauen.

**Bei Nichtbeachtung dieser Vorschrift kann es zu Schäden an der Anlage und kleinen bis mittelschweren Verletzungen kommen.**

# **AVORSICHT**

#### **SCHADEN AN DER AUSRÜSTUNG ODER AN PERSONEN**

• Halten Sie sich an die in Ihrem Land geltenden Vorschriften für die Installation elektrischer Geräte.

• Die Verdrahtung muss von einem qualifizierten Elektriker durchgeführt werden.

• Installieren Sie einen hochmagnetischen Überlastschalter mit entsprechender Leistung für das Produkt. **Bei Nichtbeachtung dieser Vorschrift kann es zu Schäden an der Anlage und kleinen bis mittelschweren Verletzungen kommen.**

# *Anweisungen für die Festverdrahtung*

Installieren Sie einen hochmagnetischen Überlastschalter.

SR13KXIET-Modell: Installieren Sie einen 16 A-Leistungsschutzschalter. Verwenden Sie ein Kabel der Stärke 2 mm<sup>2</sup> (14 AWG).

SR16KXIET-Modell: Installieren Sie einen 32 A-Leistungsschutzschalter. Verwenden Sie ein Kabel der Stärke 5 mm2 (10 AWG).

#### *INSTALLATION DER EINGANGSFESTVERDRAHTUNG*

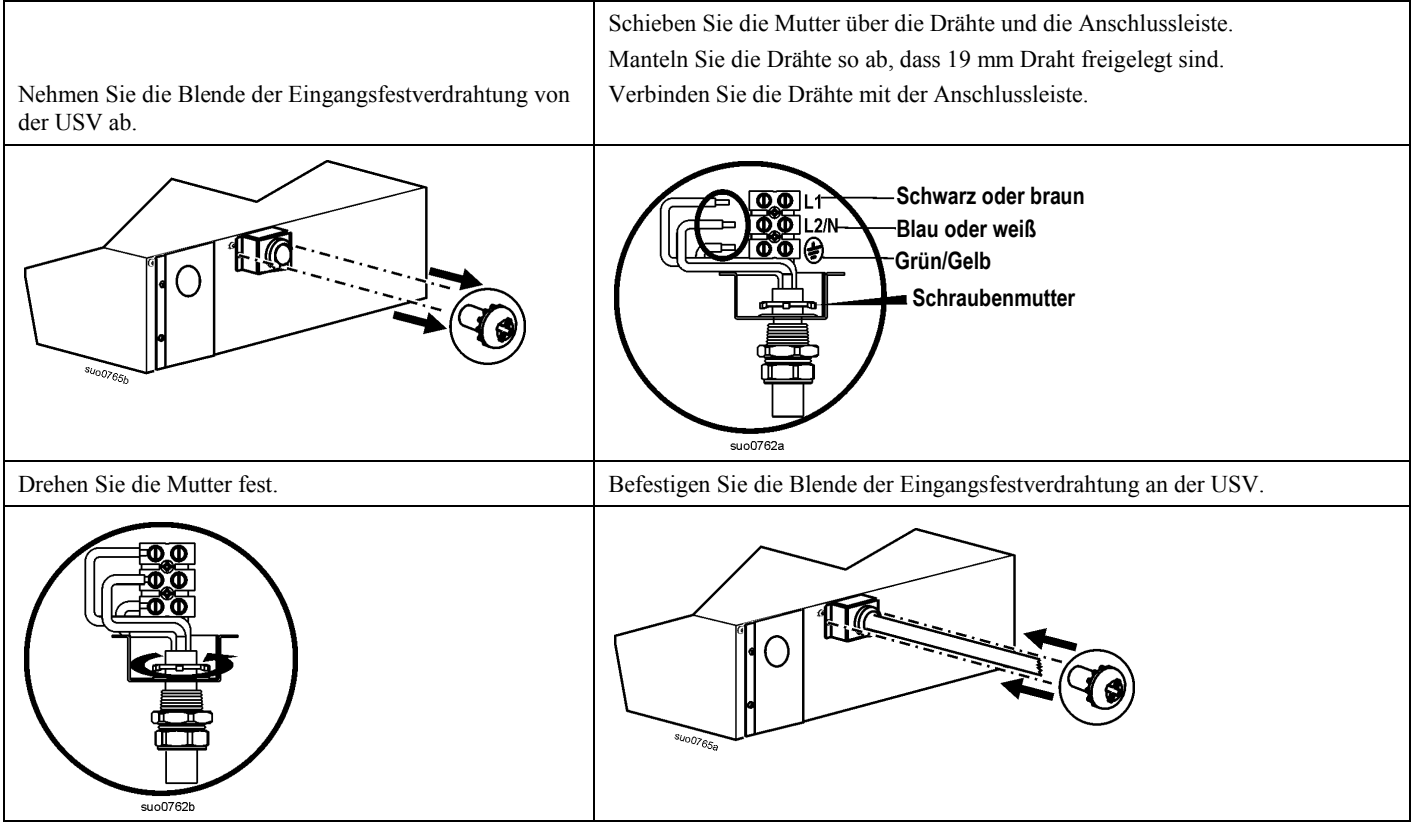

#### *INSTALLATION DER AUSGANGSFESTVERDRAHTUNG*

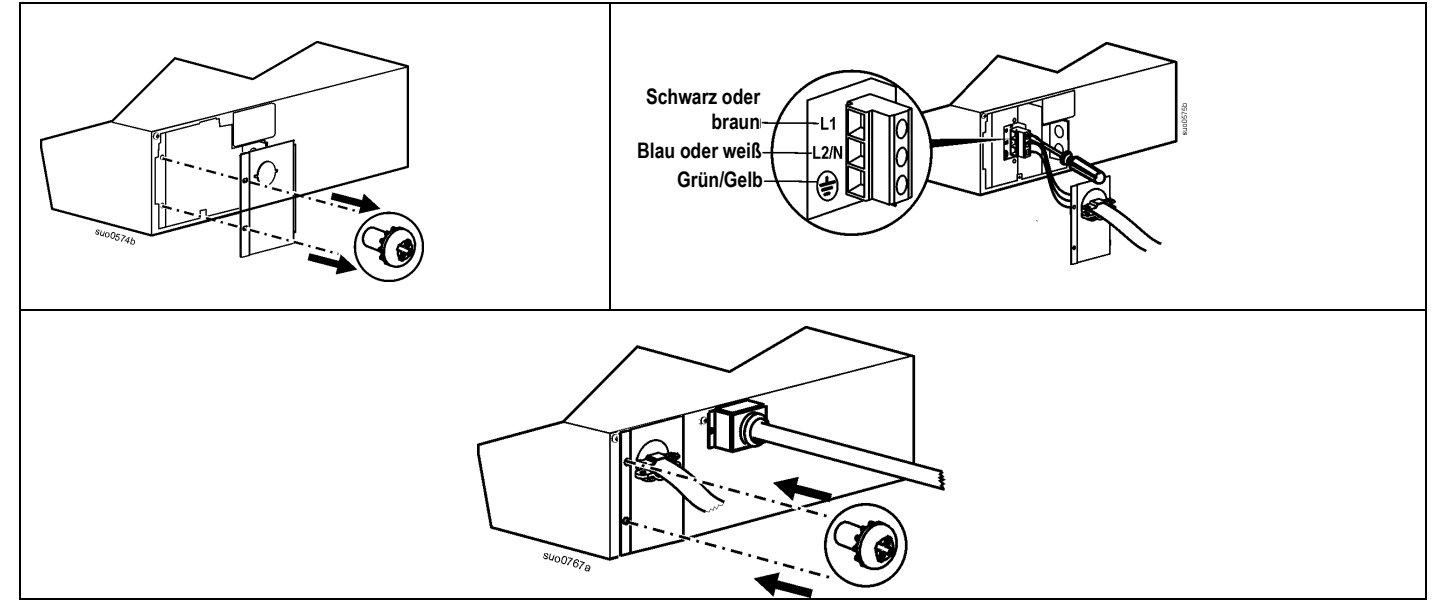

# *Anschluss der Batteriemodule und Anbringen der Frontblende*

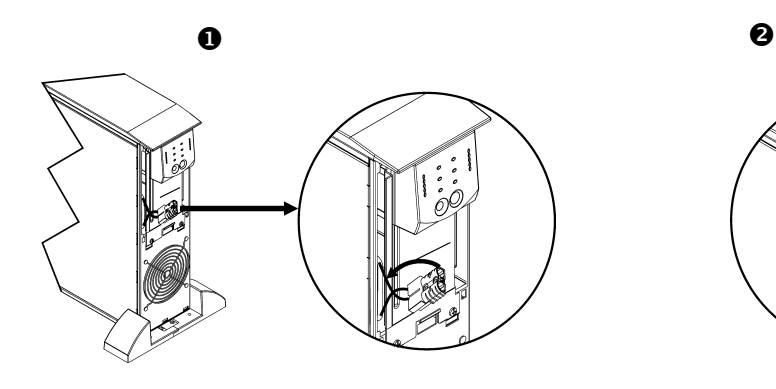

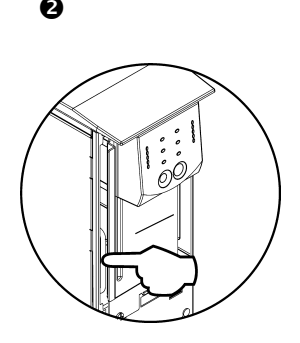

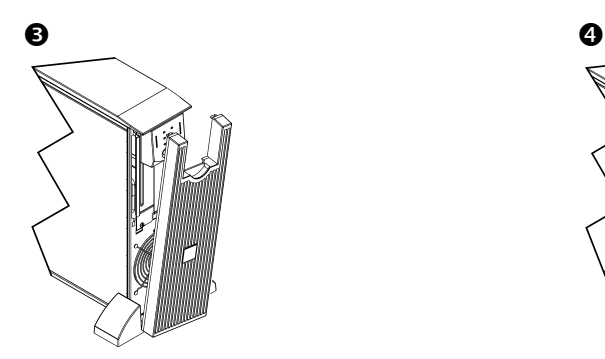

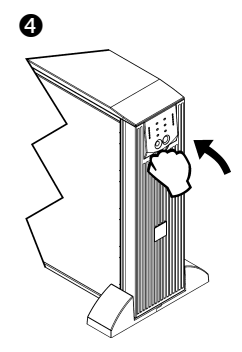

# *Basisanschlüsse*

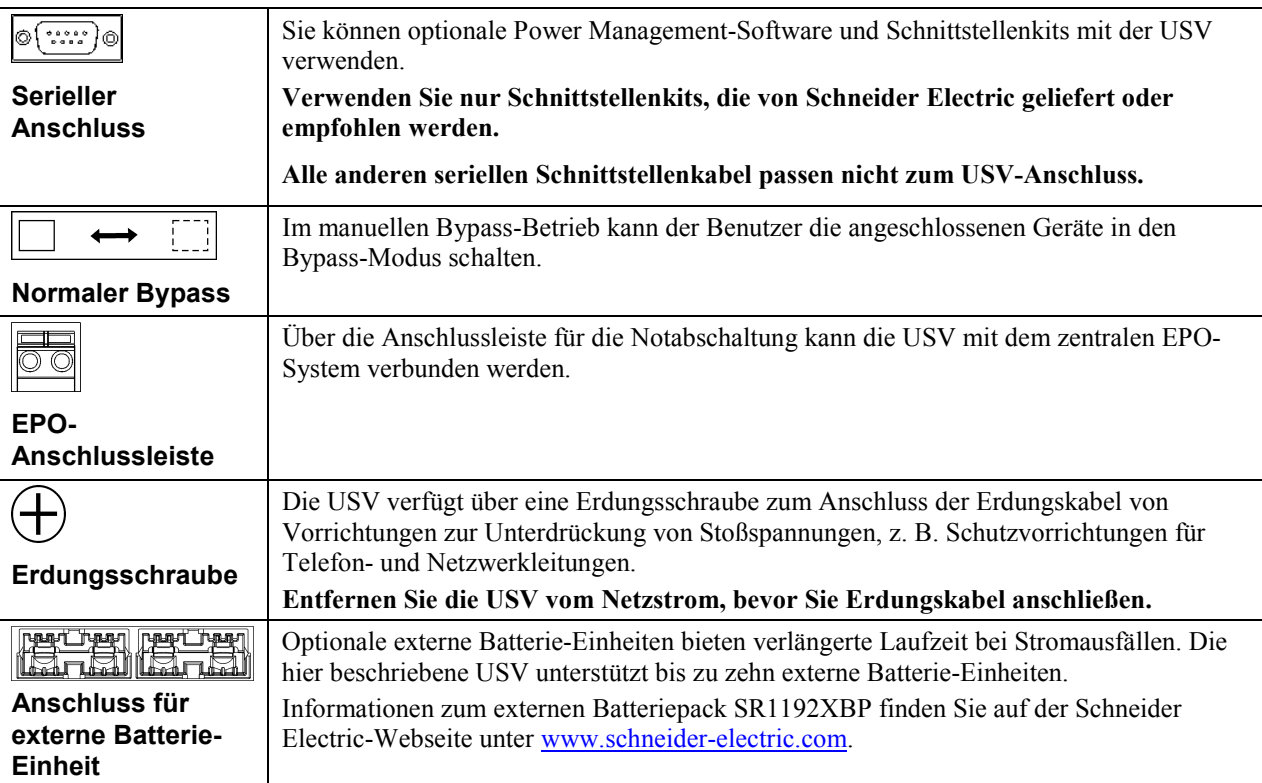

## *Geräte und Netzkabel an die USV-Anlage anschließen*

- 1. Schließen Sie die Geräte und die Stromversorgung an die USV an.
- 2. Soll die USV als EIN/AUS-Hauptschalter verwendet werden, vergewissern Sie sich, dass alle angeschlossenen Geräte eingeschaltet sind. Die Geräte werden nicht mit Strom versorgt, bis die USV eingeschaltet ist.
- 3. Drücken Sie danach den Schalter (Test) an der Vorderseite, um die USV zu starten.
	- Die USV-Batterie lädt sich auf, wenn sie an Netzstrom angeschlossen ist.
	- Während der ersten drei normalen Betriebsstunden lädt sich die Batterie auf 90 % Kapazität auf. Während dieser ersten Ladephase liefert die Batterie *nicht* die volle Überbrückungszeit.

#### *Optionen*

.

Auf der Internetseite von Schneider Electric unter [www.schneider-electric.com](http://www.schneider-electric.com/) finden Sie entsprechendes Zubehör.

Zur Erhöhung der Sicherheit bei Computersystemen können Sie die optionale Smart-UPS-Überwachungssoftware PowerChute™ *Business Edition* installieren.

# **BETRIEB**

**085 %** 68 % 51 % 34 %  $\frac{017 %}{\sqrt{100}}$ 

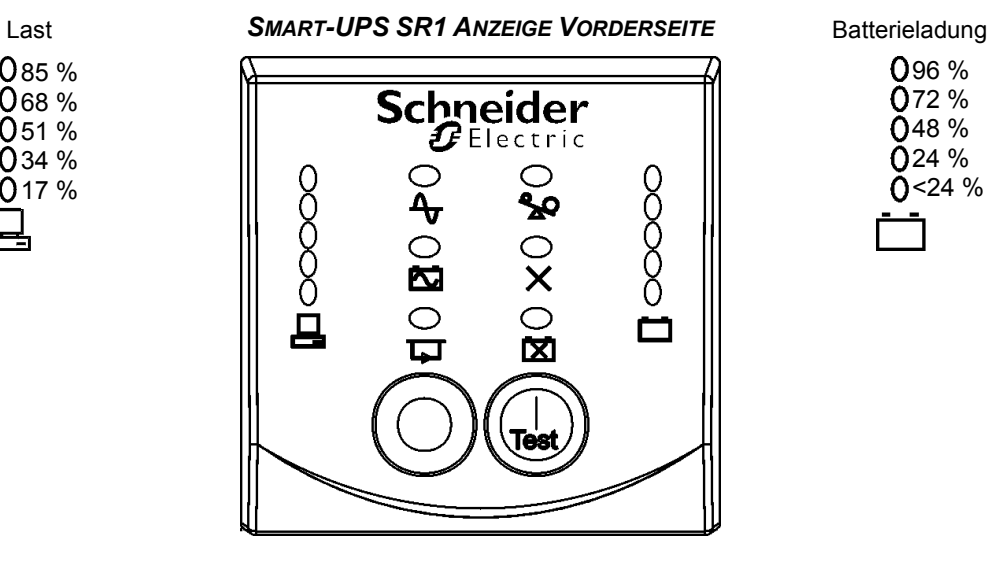

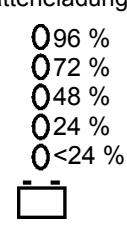

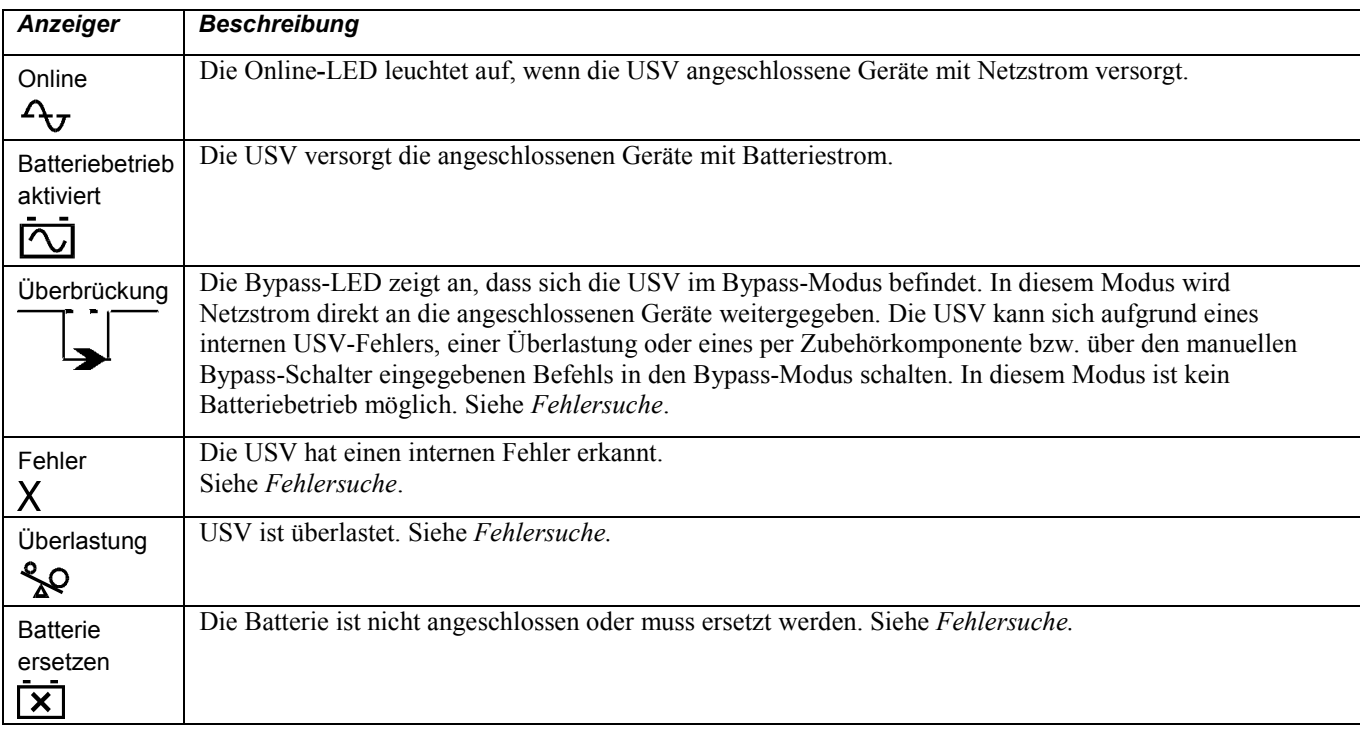

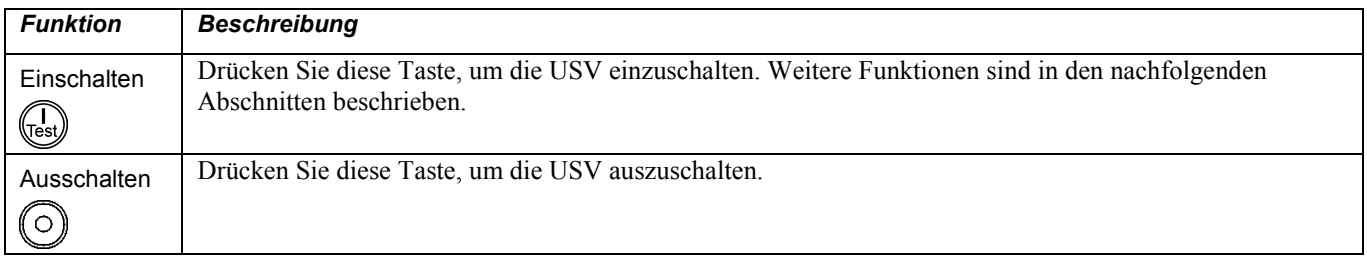

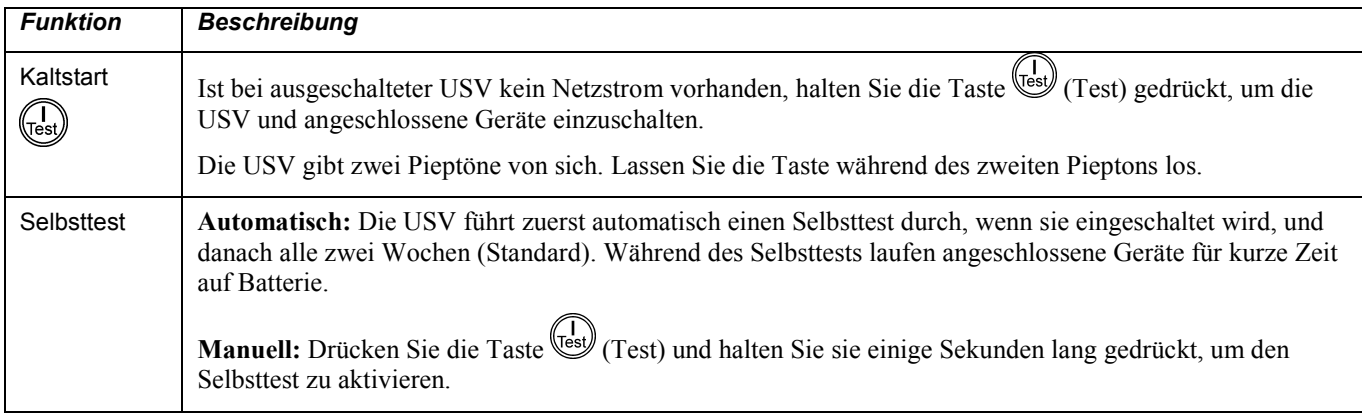

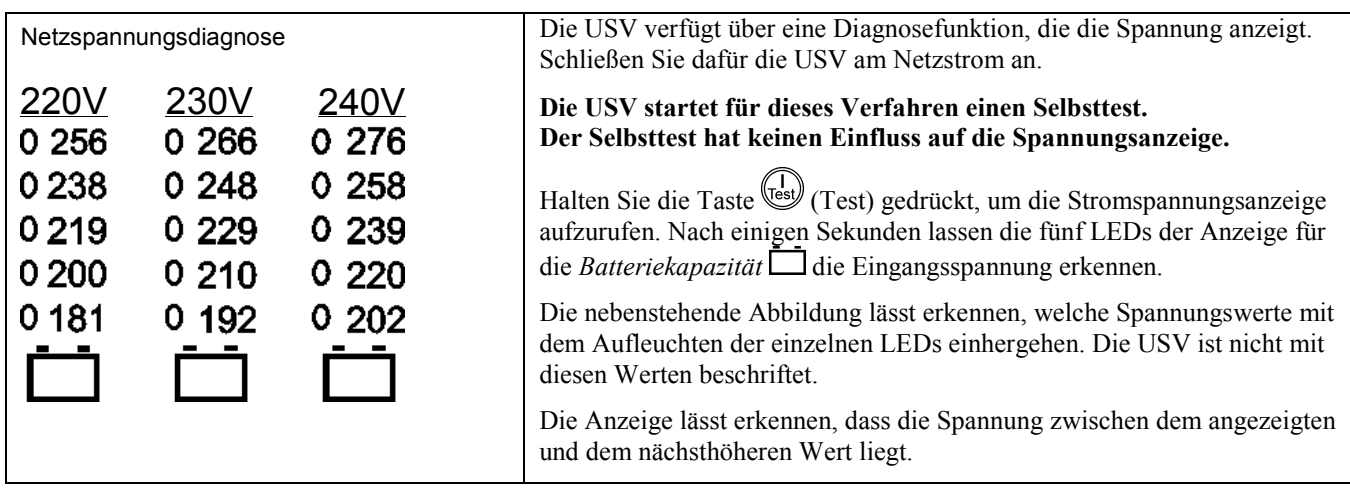

#### *Batteriestrom*

.

Bei einem Ausfall des Netzstroms schaltet die USV automatisch auf Batteriebetrieb um. In diesem Fall ertönt ein Alarm (alle 30 Sekunden vier Pieptöne).

Drücken Sie die Taste (Test), um den Alarm stummzuschalten. Wird die Netzstromversorgung nicht wiederhergestellt, versorgt die USV die angeschlossenen Geräte mit Strom, bis die Batterie leer ist.

Bei einer Restlaufzeit von 2 Minuten gibt die USV einen durchgehenden Piepton von sich. Wenn Sie PowerChute nicht verwenden, müssen Sie Dateien manuell speichern und den Computer herunterfahren und ausschalten, bevor die Batterie vollkommen erschöpft ist.

Die Verwendbarkeitsdauer der USV-Batterie hängt von der Verwendungsart und den Umgebungsbedingungen ab.

# **BENUTZERKONFIGURATION**

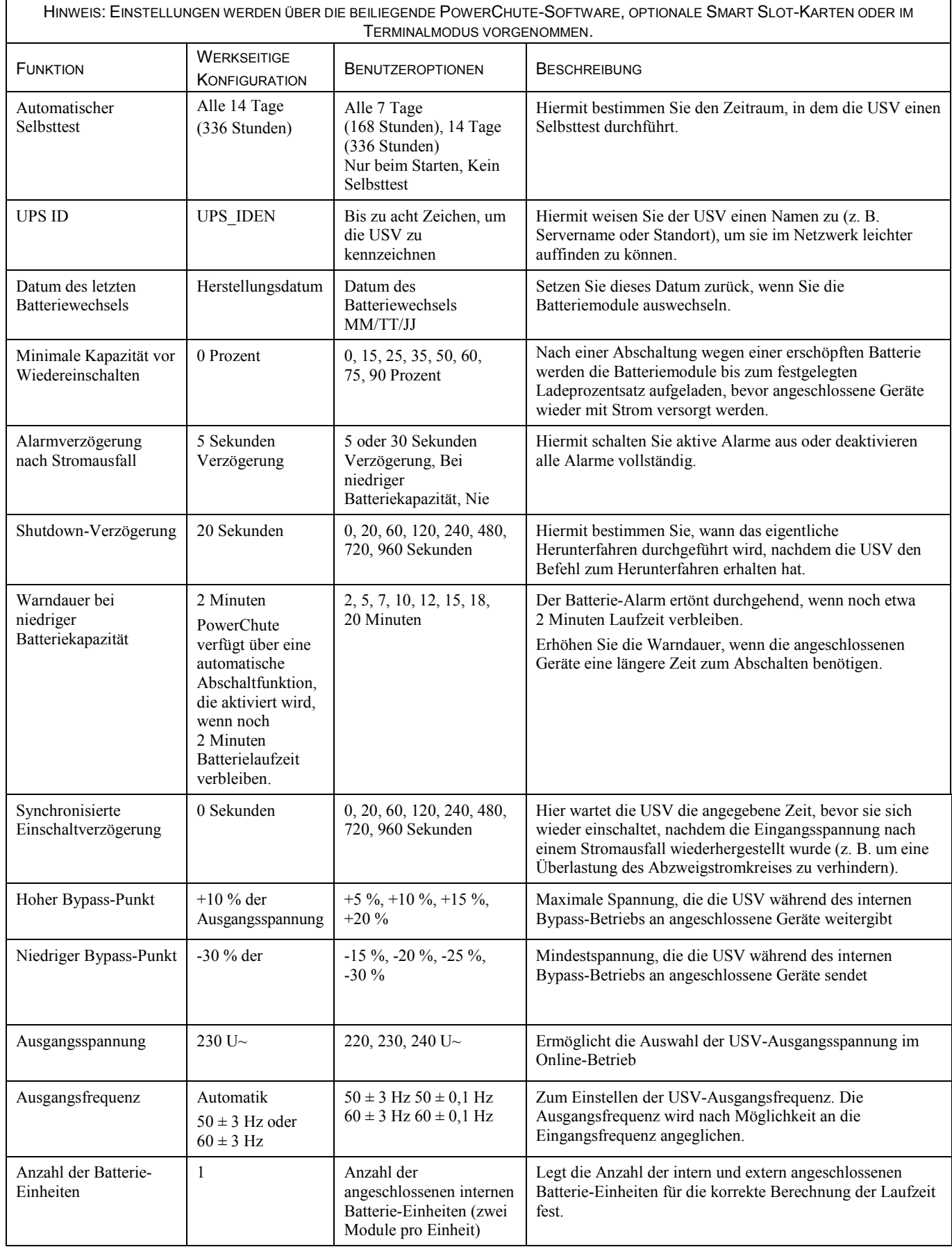

# **DIE OPTION FÜR NOTFALL-FERNABSCHALTUNG ANSCHLIESSEN**

Der Ausgangsstrom kann im Notfall durch einen Schalter abgeschaltet werden, der an die Notfall-Fernabschaltung (EPO) angeschlossen ist.

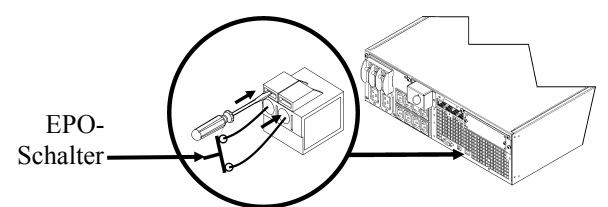

Die Notabschaltung wird intern versorgt, zur Verwendung mit nicht bestromten Überlastschaltern.

Der EPO-Schaltkreis wird als Schaltkreis der Klasse 2 (UL, CSA-Standard) bzw. als SELV-Schaltkreis (IEC-Standard) eingestuft.

Schaltkreise der Klasse 2 und SELV-Schaltkreise müssen von allen Primärschaltkreisen isoliert sein. Verbinden Sie keine Schaltkreise mit der EPO-Anschlussleiste, wenn nicht feststeht, ob es sich um einen Schaltkreis der Klasse 2 oder um einen SELV-Schaltkreis handelt.

Verwenden Sie im Zweifelsfall einen Kontaktschließschalter.

Verwenden Sie einen der folgenden Kabeltypen, um die USV mit der Notabschaltung zu verbinden:

- CL2: Klasse-2-Mehrzweckkabel
- CL2P: Plenumkabel zur Verwendung in Rohrleitungen, Deckenhohlräumen und anderen zur Luftversorgung genutzten Räumen
- CL2R: Steigleitung für vertikale Verlegung in Schächten und zwischen Stockwerken
- CLEX: Spezialkabel zur Verwendung in Wohnungen und in Kabelkanälen

#### *Terminalmodus zum Konfigurieren von USV-Parametern*

Der Terminalmodus ist eine menügesteuerte Schnittstelle, die eine besonders flexible Konfiguration der USV ermöglicht.

Verbinden Sie das serielle Kabel (im Lieferumfang enthalten) mit dem seriellen Anschluss hinten an der USV. Wenn die optionale PowerChute *Business Edition* nicht installiert ist, ist Schritt 1 nicht erforderlich. Fahren Sie direkt mit Schritt 2 dieser Anweisungen fort.

- 1. **BEENDEN** Sie PowerChute *Business Edition* wie folgt:
	- Wählen Sie auf dem Desktop **Start** => **Settings (Einstellungen)** => **Control Panel (Systemsteuerung)** => **Administrative Tools (Verwaltung)** => **Services (Dienste).**
	- Wählen Sie **PCBE Server** und **PCBE Agent**; klicken Sie dann mit der rechten Maustaste und wählen Sie **Stop.**
- 2. Öffnen Sie ein Terminalprogramm. Beispiel: HyperTerminal.
	- Wählen Sie auf dem Desktop **Start** => **Programs (Programme)** => **Accessories (Zubehör)** => **Communication (Kommunikation)** => **HyperTerminal.**
- 3. Doppelklicken Sie auf das Symbol **HyperTerminal**.
	- Folgen Sie den Aufforderungen zur Auswahl eines Namens und eines Symbols. Ignorieren Sie die Meldung, "... must install a modem" (wonach ein Modem) installiert werden muss, falls diese Meldung angezeigt wird. Klicken Sie auf OK.
	- Wählen Sie den **COM**-Anschluss, an dem Ihre USV angeschlossen ist. Folgende Einstellungen werden benötigt:
		- *bits per second (Bit pro Sekunde) - 2400*
		- *data - bits (Datenbits) - 8*
		- *parity - none (Parität - keine)*
		- *stop bit (Stoppbit) - 1*
		- *flow control - none (Flusssteuerung - keine)*
		- Drücken Sie die Eingabetaste.
- 4. Beispiel für das Einstellen der Anzahl externer Batterie-Einheiten (SR1192XBP):

Wenn das leere Terminalfenster angezeigt wird, gehen Sie wie folgt vor, um die Anzahl der Batterie-Einheiten anzugeben:

- Drücken Sie die Eingabetaste, um den Terminalmodus aufzurufen. Folgen Sie den Anweisungen am Bildschirm:
	- Drücken Sie 1, um die USV-Einstellungen zu ändern. Drücken Sie "e" (oder "E"), um die Anzahl der Batterie-Einheiten zu verändern. Geben Sie die Anzahl der Batterie-Einheiten ein, einschließlich der internen Batterie-Einheit (Anzahl der Einheiten: 1 = internes Batteriemodul, 2 = 1 SR1192XBP, 3 = 2 SR1192XBP usw. Drücken Sie die Eingabetaste.
	-
	- Folgen Sie den Anweisungen am Bildschirm.
- 5. Beenden Sie das Terminalprogramm.

## **WARTUNG**

Die USV verfügt über ein Batteriemodul, das ohne großen Aufwand und während des Betriebs ausgetauscht werden kann. Das Austauschen des Batteriemoduls ist ein sicherer Vorgang, bei dem keine Stromschlaggefahr besteht. Sie können die USV und die angeschlossenen Geräte während des Austausches eingeschaltet lassen.

# **VORSICHT MÖGLICHE BESCHÄDIGUNG DER ANLAGE** • Sobald die Batterien abgeklemmt sind, sind die an die USV angeschlossenen Geräte bei Spannungsspitzen und Stromausfällen nicht mehr geschützt. • Ersetzen Sie interne und externe Batteriemodule durch von Schneider Electric zugelassene Austauschbatteriemodule. Informationen zu Austauschbatteriemodulen für Ihre USV und externen Batterie-Einheiten finden Sie auf der Website von Schneider Electric unter [www.schneider-electric.com.](http://www.schneider-electric.com/) **Die Nichtbeachtung dieser Anweisungen kann zu einer Beschädigung der Ausrüstung führen.**

U.

**Liefern Sie gebrauchte Batterien bitte bei einem Recycling-Betrieb ab oder senden Sie sie in der Verpackung der neuen Batterie an den Hersteller zurück.**

#### *Batteriemodule entfernen*

Schalten Sie alle Geräte aus, die an die USV angeschlossen sind.

Schalten Sie die USV aus und trennen Sie sie vom Stromnetz.

Trennen Sie alle Batterien von der USV.

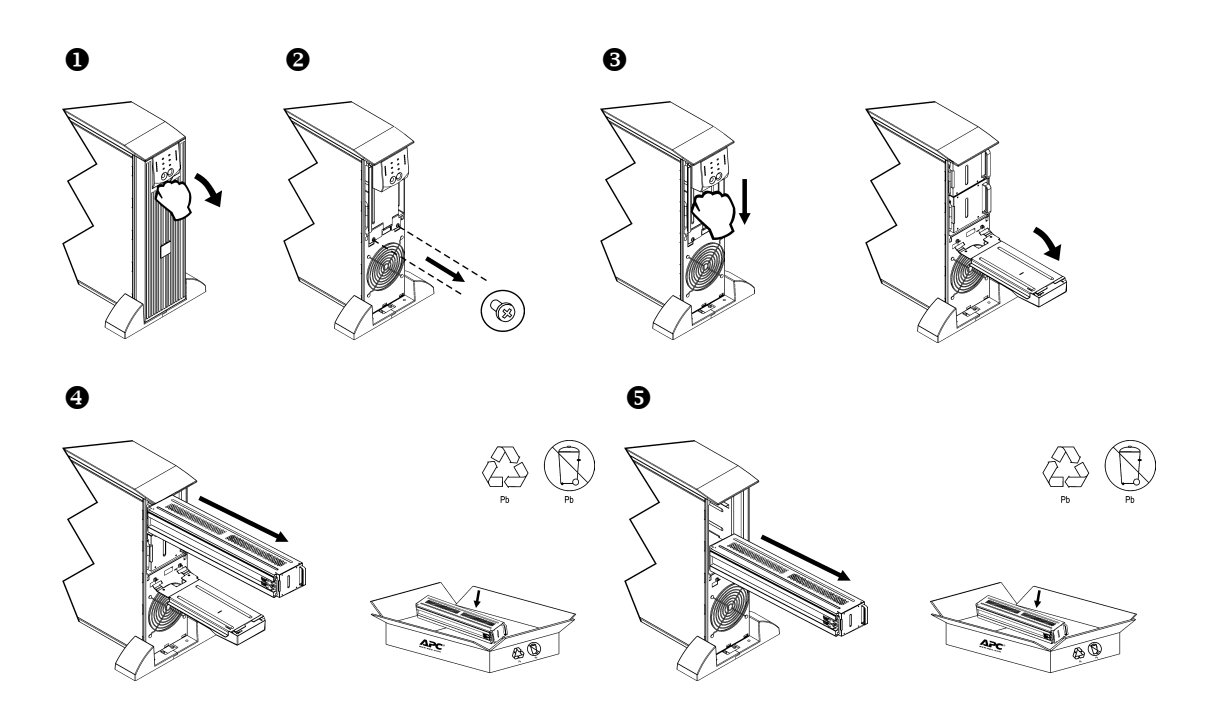

# *Auswechseln der Batteriemodule*

.

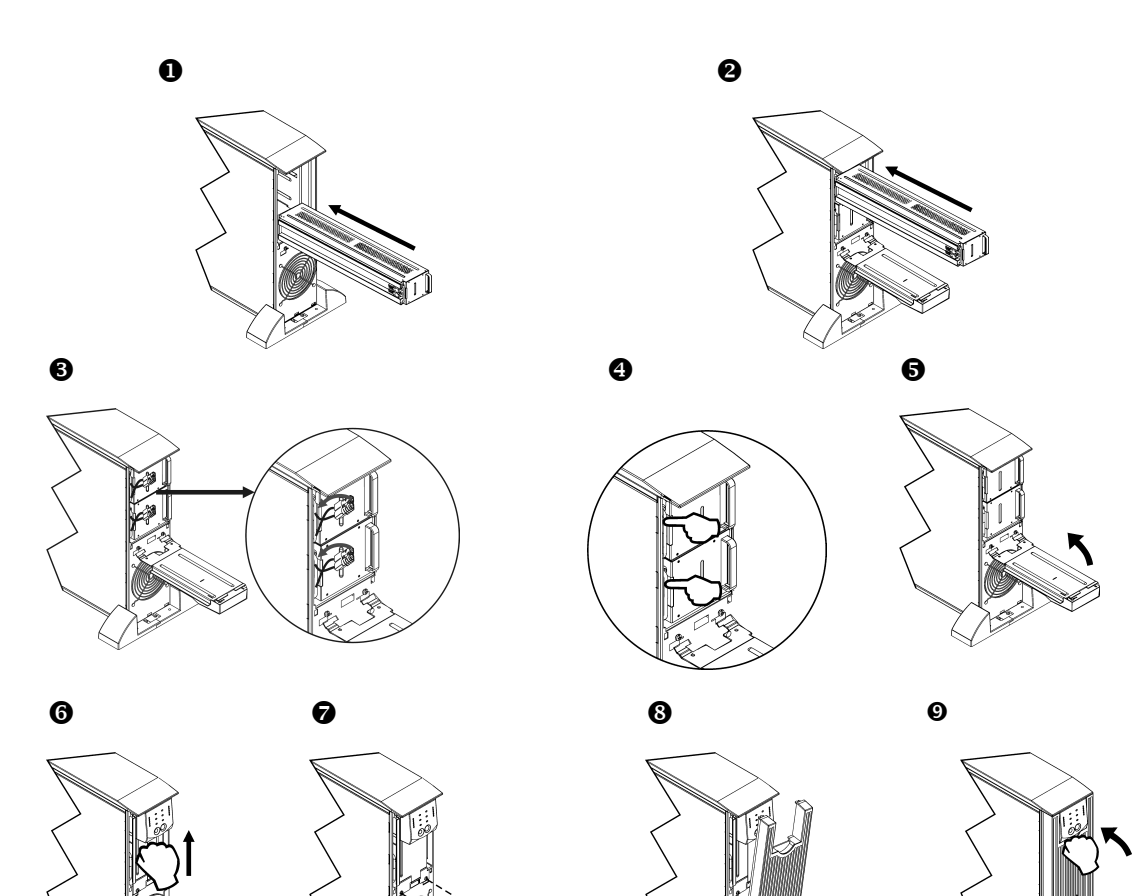

 $\begin{picture}(40,40) \put(0,0){\line(1,0){155}} \put(15,0){\line(1,0){155}} \put(15,0){\line(1,0){155}} \put(15,0){\line(1,0){155}} \put(15,0){\line(1,0){155}} \put(15,0){\line(1,0){155}} \put(15,0){\line(1,0){155}} \put(15,0){\line(1,0){155}} \put(15,0){\line(1,0){155}} \put(15,0){\line(1,0){155}} \put(15,0){\line(1,0){155}} \$ 

# **FEHLERBEHEBUNG**

Verwenden Sie die folgende Tabelle, um kleinere Installations- und Betriebsprobleme selbst zu lösen. Bei komplizierteren Installationsproblemen sehen Sie bitte auf der Website von APC by Schneider Electric unter [www.apc.com](http://www.apc.com/) nach.

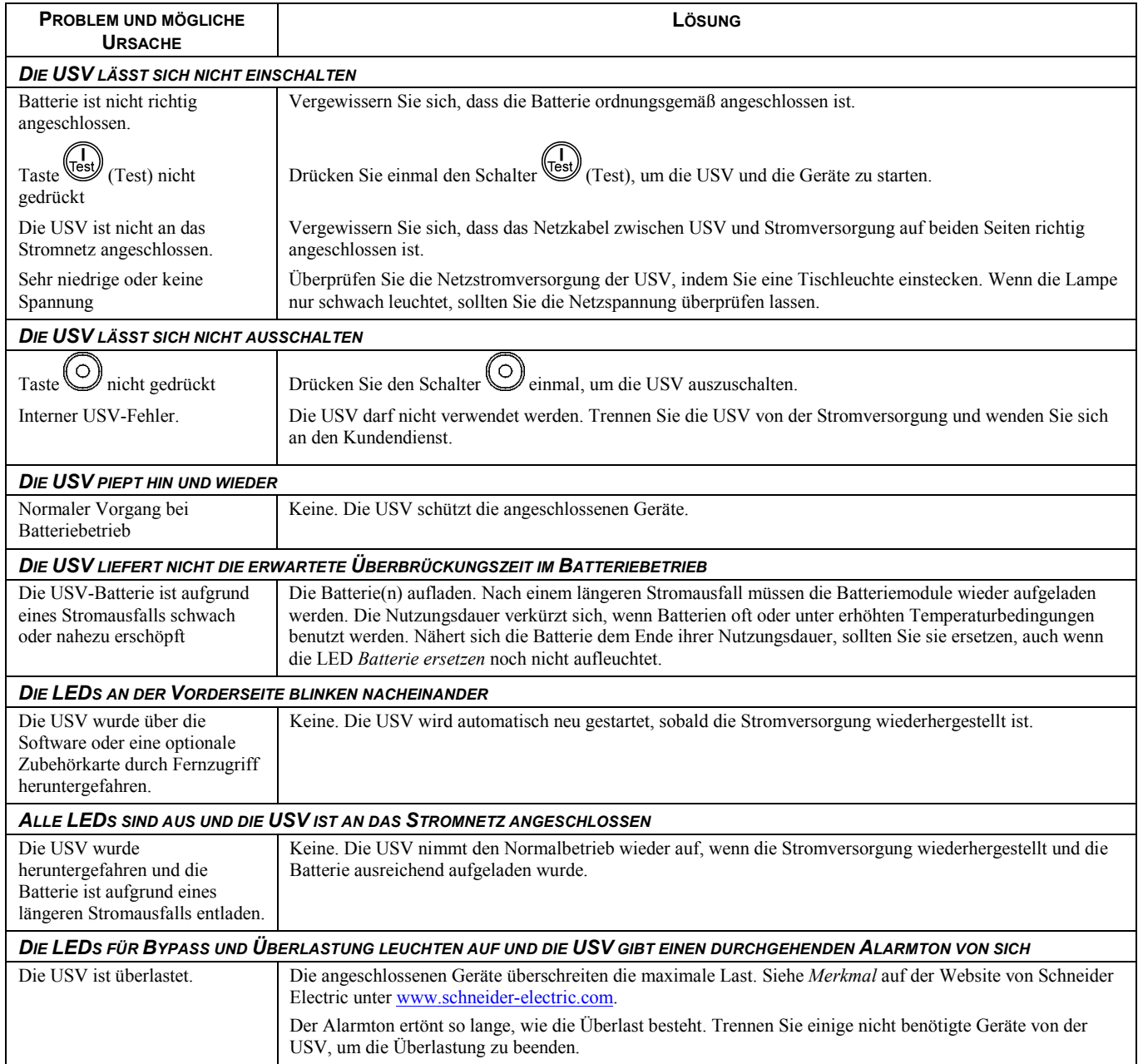

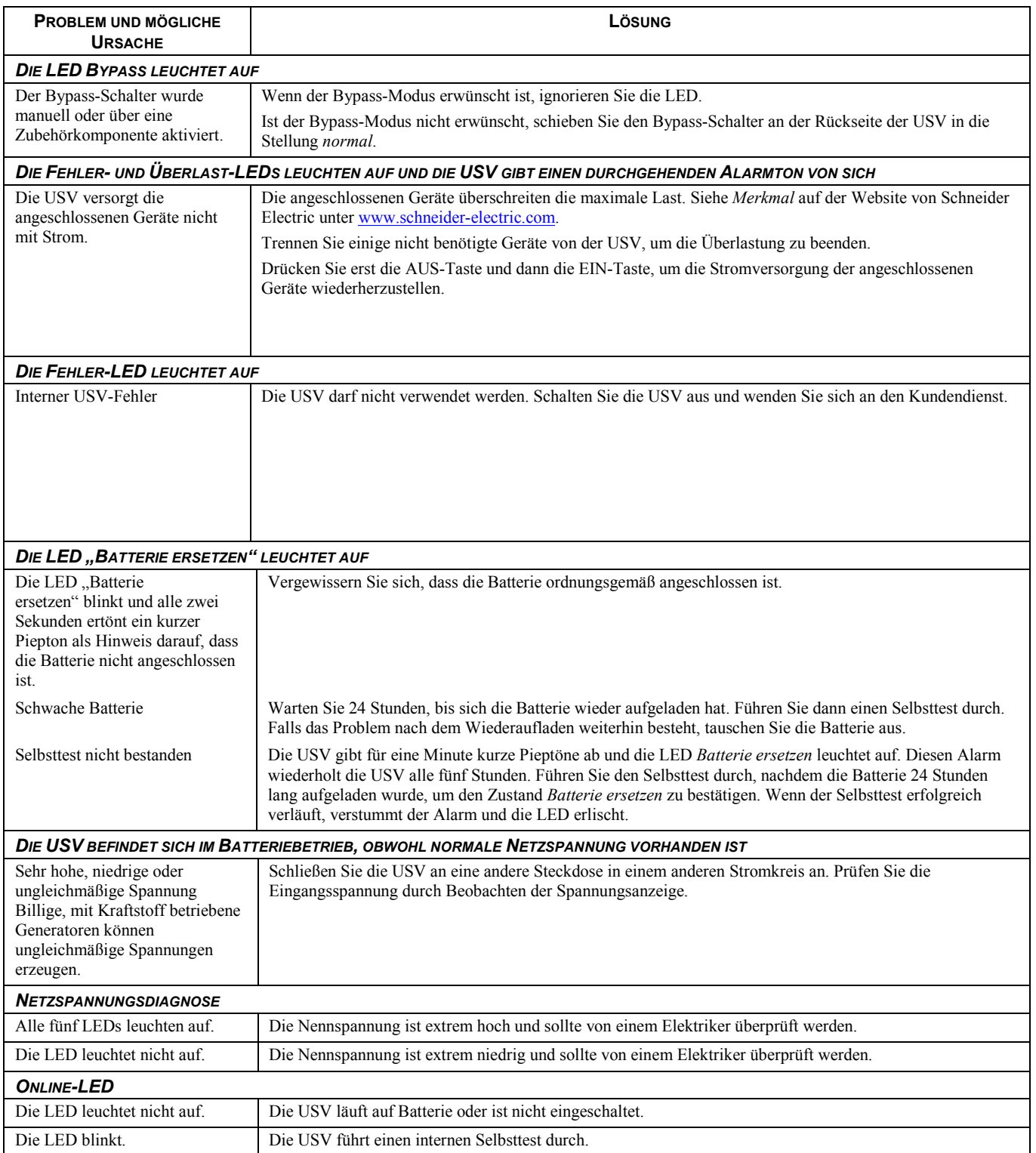

### **TRANSPORT**

- 1 . Alle angeschlossenen Geräte müssen abgeschaltet und getrennt werden.
- 2 . Trennen Sie die USV vom Netzstrom.
- 3 . Trennen Sie alle internen und externen Batterien (falls vorhanden).
- 4 . Folgen Sie den Versandanweisungen unter *Service* in diesem Handbuch.

#### **SERVICE**

Falls die Einheit einmal instandgesetzt werden muss, senden Sie sie bitte nicht an den Händler ein. Gehen Sie vielmehr wie folgt vor:

- 1 . Lesen Sie im Handbuch der USV die Erklärungen im Kapitel *Problemlösung*, um gelegentlich auftretende Probleme allgemeiner Natur selbst beheben zu können.
- 2 . Wenn das Problem weiterhin besteht, wenden Sie sich bitte über die Website von APC by Schneider Electric unter **www.apc.com** an unseren Kundendienst.
	- a. Notieren Sie die Modell- und Seriennummer sowie das Kaufdatum. Die Modell- und die Seriennummern befinden sich auf der Rückseite der Anlage und können bei einigen Modellen in der LCD-Anzeige angezeigt werden.
	- b. Wenn Sie den Kundendienst anrufen, wird ein Mitarbeiter versuchen, das Problem am Telefon für Sie zu lösen. Wenn das nicht möglich ist, wird der Techniker Ihnen eine Warenrücknahmenummer (RMA-Nr.) zuweisen.
	- c. Wenn die Garantie noch besteht, wird die Reparatur kostenlos durchgeführt.
	- d. Die Service-Verfahren und Rücksendebestimmungen können von Land zu Land unterschiedlich sein. Bitte informieren Sie sich auf der APC by Schneider Electric-Website **www.apc.com** über den für Ihr Land vorgesehenen Ablauf.
- 3 . Verpacken Sie die Einheit sorgfältig, um Transportschäden zu vermeiden. Verwenden Sie keine Styroporchips als Verpackungshilfsmittel. Transportschäden werden nicht durch die Garantie abgedeckt.
	- a. **Hinweis: Bei Versand innerhalb der Vereinigten Staaten oder in die Vereinigten Staaten müssen Sie die USV-Batterie zur Einhaltung der US-amerikanischen Department of Transportation- (DOT) und IATA-Richtlinien immer im Vorfeld trennen.** Interne Akkus können in der USV verbleiben.
	- b. Batterien können beim Versand im externen Batteriepack XBP angeschlossen bleiben. Nicht alle Einheiten verwenden XBPs.
- 4 . Vermerken Sie die RMA-Nr., die Sie vom Kundendienst erhalten haben, auf der Verpackung.
- 5 . Senden Sie die Einheit als versichertes und freigemachtes Paket an die Adresse, die Sie vom Kundendienst erhalten haben.

## **EINGESCHRÄNKTE GARANTIE**

.

Schneider Electric IT Corporation (SEIT) gewährleistet, dass dieses Produkt für die Dauer von zwei (2) Jahren ab Kaufdatum frei von Material- und Fertigungsfehlern ist, außer in Indien, wo die Garantiezeit für Batteriemodule ein Jahr beträgt. Die Verpflichtung von SEIT gemäß dieser Garantie ist auf die Reparatur oder den Ersatz (Entscheidung trifft SEIT) jeglicher defekter Produkte begrenzt. Durch Reparatur oder Austausch eines defekten Produkts bzw. von Teilen desselben verlängert sich die ursprüngliche Garantiezeit nicht.

Diese Garantie gilt nur für den ursprünglichen Käufer, der das Produkt vorschriftsmäßig innerhalb von zehn Tagen nach dem Kauf registriert haben muss. Die Produktregistrierung kann online unter warranty.apc.com vorgenommen werden.

SEIT haftet nicht gemäß der Garantie, wenn hauseigene Prüfungen und Untersuchungen ergeben haben, dass der vermeintliche Produktschaden nicht existiert beziehungsweise durch Missbrauch, Fahrlässigkeit, unsachgemäße Installation oder Prüfungen von Endverbrauchern oder Dritten bzw. durch eine Verwendung entgegen den Empfehlungen oder Spezifikationen von SEIT verursacht wurde. Darüber hinaus haftet SEIT nicht für Schäden infolge von: 1) nicht autorisierten Reparatur- oder Umbauversuchen an dem Produkt, 2) falschen oder inadäquaten elektrischen Spannungen oder Verbindungen, 3) nicht vorschriftsmäßigen Betriebsbedingungen vor Ort, 4) höherer Gewalt, 5) ungenügendem Schutz vor Witterungseinflüssen oder 6) Diebstahl. Keinesfalls haftet SEIT im Rahmen dieser Garantie für Produkte, bei denen die Seriennummer verändert, unkenntlich gemacht oder entfernt wurde.

**ES BESTEHEN ÜBER DIE VORSTEHEND GENANNTEN BESTIMMUNGEN HINAUS KEINE ANDEREN GARANTIEN AUSDRÜCKLICHER, STILLSCHWEIGENDER, GESETZLICHER ODER SONSTIGER NATUR FÜR IRGENDWELCHE PRODUKTE, DIE AUFGRUND ODER IN VERBINDUNG MIT DIESER VEREINBARUNG VERKAUFT, GEWARTET ODER BEREITGESTELLT WURDEN.** 

**SEIT LEHNT ALLE STILLSCHWEIGENDEN GARANTIEN HINSICHTLICH DER MARKTGÄNGIGKEIT UND EIGNUNG FÜR EINEN BESTIMMTEN ZWECK AB.** 

**AUSDRÜCKLICHE GARANTIEN VON SEIT KÖNNEN IM ZUSAMMENHANG MIT DER ERTEILUNG VON TECHNISCHEN ODER ANDEREN RATSCHLÄGEN ODER DIENSTLEISTUNGEN DURCH SEIT BEZÜGLICH DER PRODUKTE NICHT ERWEITERT, VERRINGERT ODER BEEINTRÄCHTIGT WERDEN. WEITERHIN ENTSTEHEN DIESBEZÜGLICH KEINE AUFLAGEN ODER LEISTUNGSVERPFLICHTUNGEN. DIE VORANGEGANGENEN GARANTIEN UND RECHTSMITTEL SIND DIE EINZIGEN FÜR JEDERMANN VERFÜGBAREN GARANTIEN UND RECHTSMITTEL. DIE VORSTEHEND GENANNTEN GARANTIEN BEGRÜNDEN DIE EINZIGE LEISTUNGSVERPFLICHTUNG VON SEIT UND STELLEN DIE EINZIGEN RECHTSMITTEL DES KÄUFERS IM FALLE VON GARANTIEVERLETZUNGEN DAR. DIE GARANTIEN VON SEIT GELTEN NUR FÜR DEN URSPRÜNGLICHEN KÄUFER UND KÖNNEN NICHT AUF DRITTE ÜBERTRAGEN WERDEN.** 

**IN KEINEM FALL HAFTEN SEIT, SEINE VERANTWORTLICHEN, DIREKTOREN, TOCHTERUNTERNEHMEN ODER ANGESTELLTEN FÜR IRGENDWELCHE INDIREKTEN, SPEZIELLEN, FOLGE- ODER STRAFRECHTLICH RELEVANTEN SCHÄDEN, DIE AUS DER VERWENDUNG, WARTUNG ODER INSTALLATION DER PRODUKTE ENTSTEHEN. DIES GILT UNABHÄNGIG DAVON, OB SOLCHE SCHÄDEN AUS EINEM VERTRAG ODER AUS UNERLAUBTER HANDLUNG RESULTIEREN, OB MIT ODER OHNE VERSCHULDEN, FAHRLÄSSIGKEIT ODER KAUSALHAFTUNG, UND ZWAR AUCH DANN, WENN SEIT ZUVOR AUF DIE MÖGLICHKEIT SOLCHER SCHÄDEN AUFMERKSAM GEMACHT WURDE. SEIT HAFTET INSBESONDERE NICHT FÜR ENTSTANDENE KOSTEN IRGENDWELCHER ART, Z. B. ENTGANGENE GEWINNE ODER EINKÜNFTE (OB AUF DIREKTEM ODER INDIREKTEM WEGE), VERLUST VON GERÄTEN, VERLUST DER NUTZUNGSMÖGLICHKEIT EINES GERÄTS, VERLUST VON SOFTWARE ODER DATEN, ERSATZKOSTEN, ANSPRÜCHE DRITTER ODER ANDERE KOSTEN.** 

**NICHTS IN DIESER EINGESCHRÄNKTEN GARANTIE IST DAHINGEHEND AUSZULEGEN, DASS SEIT EINEN AUSSCHLUSS ODER EINE EINSCHRÄNKUNG SEINER HAFTUNG BEI TOD ODER VERLETZUNG INFOLGE SEINER EIGENEN FAHRLÄSSIGKEIT ODER ARGLISTIGER FALSCHDARSTELLUNG ANSTREBT – IN DEM MASS, IN DEM DIES NACH GELTENDEM RECHT NICHT AUSGESCHLOSSEN ODER EINGESCHRÄNKT WERDEN KANN.** 

**Bevor unter die Garantie fallende Reparaturleistungen in Anspruch genommen werden können, muss beim Kundendienst eine Warenrücknahmenummer (Returned Material Authorization; RMA) angefordert werden. Garantieansprüche können im weltweiten Kundendienst-Netzwerk von SEIT über die Supportseiten auf der Website von APC by Schneider Electric unter:** www.apc.com **verfügbar. Wählen Sie aus dem Dropdown-Menü das entsprechende**  Land aus. Öffnen Sie die Registerkarte "Support" oben auf der Webseite, um Kontaktinformationen für den **Kundendienst in Ihrer Region zu erhalten. Produkte müssen als vom Absender bezahlte Sendung zurückgeschickt werden und eine kurze Beschreibung des aufgetretenen Problems sowie einen Nachweis von Ort und Datum des Kaufs enthalten.**

# **APC by Schneider Electric Weltweiter Kundendienst**

Der Kundendienst für dieses oder jedes andere Schneider Electric-Produkt steht Ihnen kostenfrei wie folgt zur Verfügung:

- Besuchen Sie die Webseite von APC by Schneider Electric. Dort können Sie auf die Dokumente der APC Knowledge Base zugreifen und Anfragen an den Kundendienst senden.
	- **[www.apc.com](http://www.apc.com)**

Auf der lokalisierten Webseite von APC by Schneider Electric des jeweiligen Landes können Sie die Informationen zum Kundendienst in der entsprechenden Sprache abrufen.

- **[www.apc.com/support](http://www.apcc.com/support)**
	- Weltweiter Kundendienst über Abfragen der APC by Schneider Electric Knowledge Base sowie mittels e-Support.
- Sie können ein Kundendienstzentrum von APC by Schneider Electric telefonisch oder per E-Mail kontaktieren.
	- Lokale, länderspezifische Zentren: Nähere Informationen finden Sie unter **[www.apc.com](http://www.apc.com/support/contact)**.
	- Wenden Sie sich an die Vertretung oder einen Händler von APC by Schneider Electric, bei dem Sie Ihr Schneider Electric-Produkt erworben haben, um zu erfahren, wo Sie Kundendienstunterstützung erhalten können.

© 2021 Schneider Electric. Smart-UPS und PowerChute sind Eigentum der Schneider Electric Industries S.A.S. oder angegliederter Unternehmen. Alle anderen Marken sind Eigentum ihrer jeweiligen Inhaber.